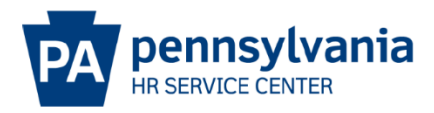

## **DUAL HIRE EPAR SUBMISSION GUIDE**

#### **Overview/Tips**

This EPAR form is used to hire an individual who is currently employed by the commonwealth. Does the candidate currently work for the Commonwealth or did they in the past?

- If the candidate currently works for the Commonwealth, this may be a dual hire, promotion, demotion or reassignment action.
- All Non-Commonwealth Travelers and active National Guard members should be processed as a Dual Hire. Separated National Guard members should be processed as a rehire action.

Did you complete the EPAR worksheet? This provides needed information to make completing this PAR request easy. Click [here](https://erc.enwisen.com/ASI/Toolset/DownloadPosting.aspx?code=5991a) to download a copy.

### **EPAR Form**

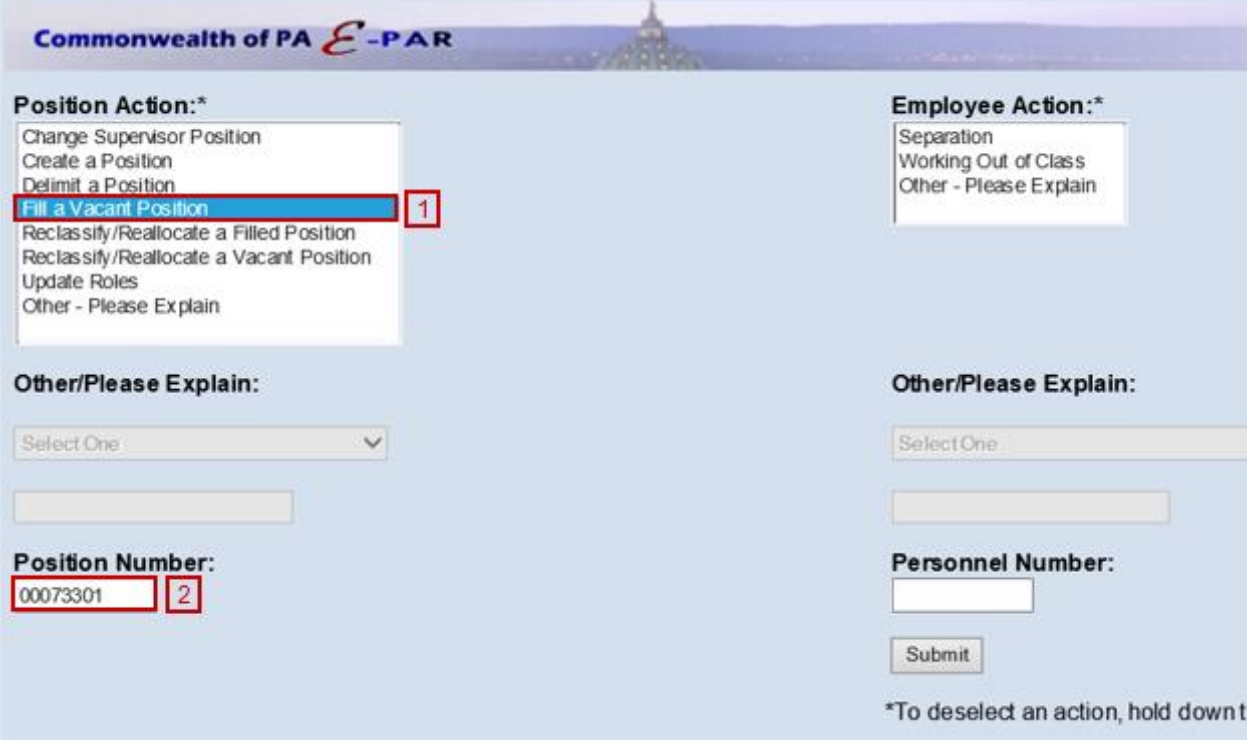

**11** Choose Fill a Vacant Position under Position Action Enter the 8-digit position number of a vacant position and click submit.

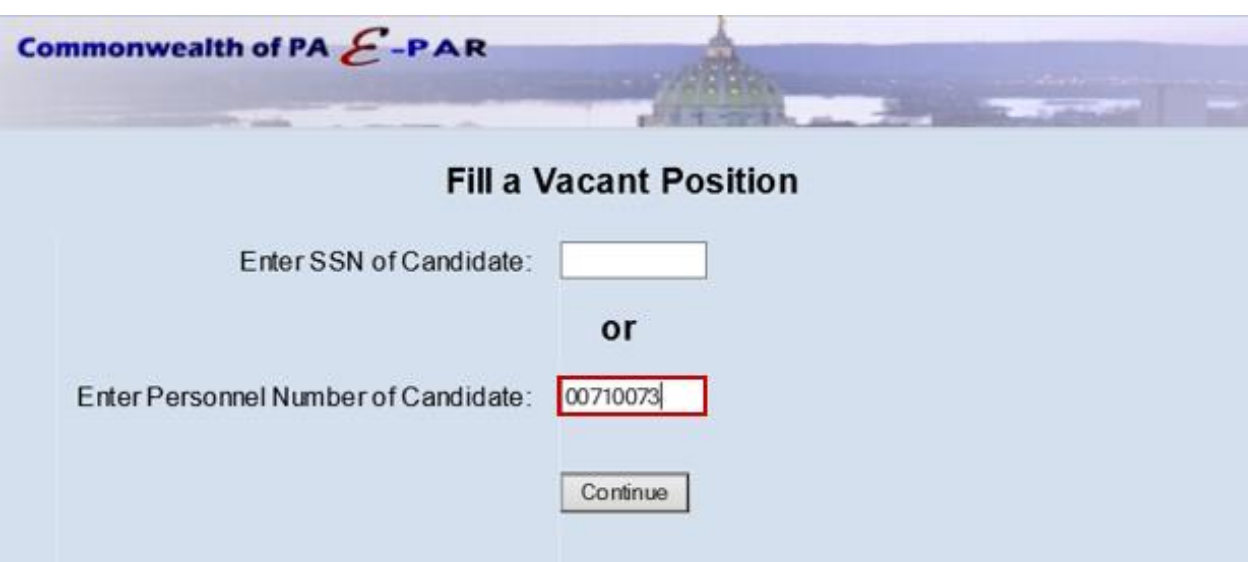

Enter the 8-digit Employee number or the SSN of the candidate and click continue.

If window below appears, the employee is currently employed by the Commonwealth:

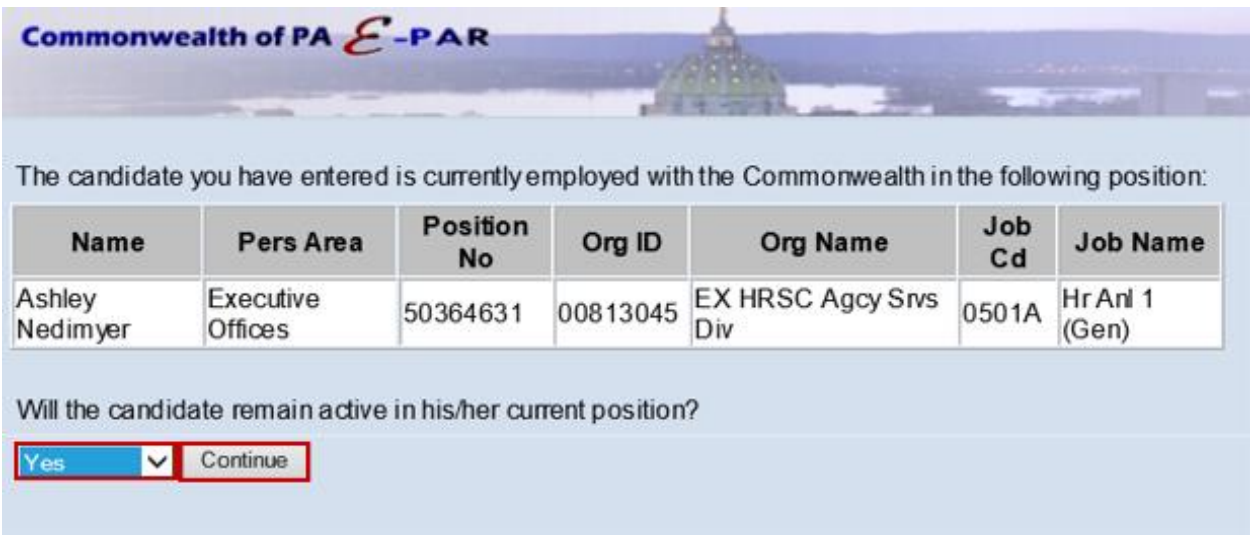

- Confirm if employee will remain in current position.
- If the employee will remain in their current position, select Yes from the drop down menu and continue.

#### **Vacancy Information**

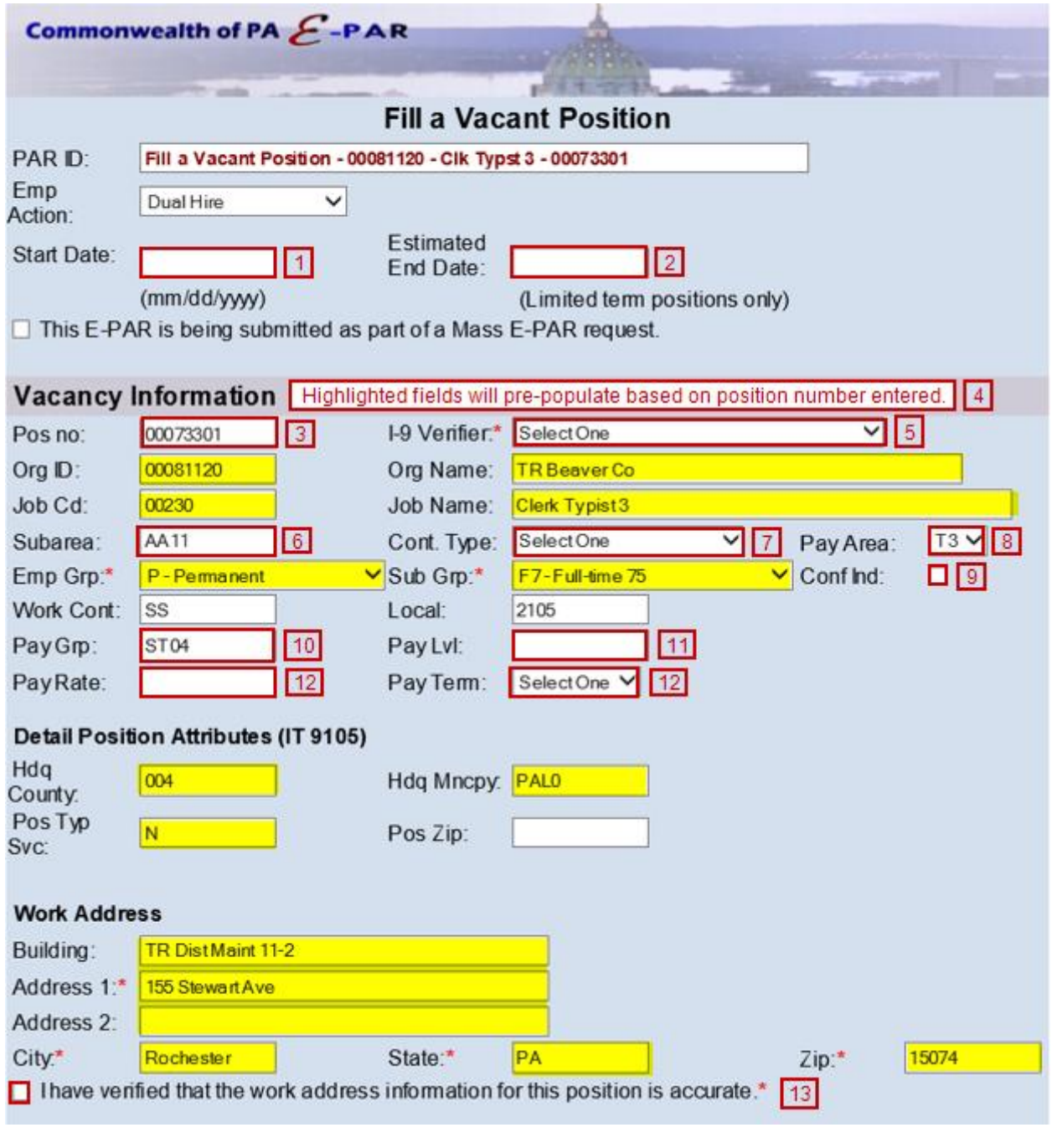

The date the employee will physically report to work

- Traditionally the Monday following the beginning of the pay period
- Indicate in comments if employee is beginning on a nontraditional start date.
- **2** Enter 12/31/9999 unless the position is temporary or nonpermanent. Enter an estimated end date if appropriate.
- Verify the position that generated is the position entered on the EPAR form and the job code matches the job name you are filling. If any information is incorrect, verify with your human resources, recruitment/placement office.

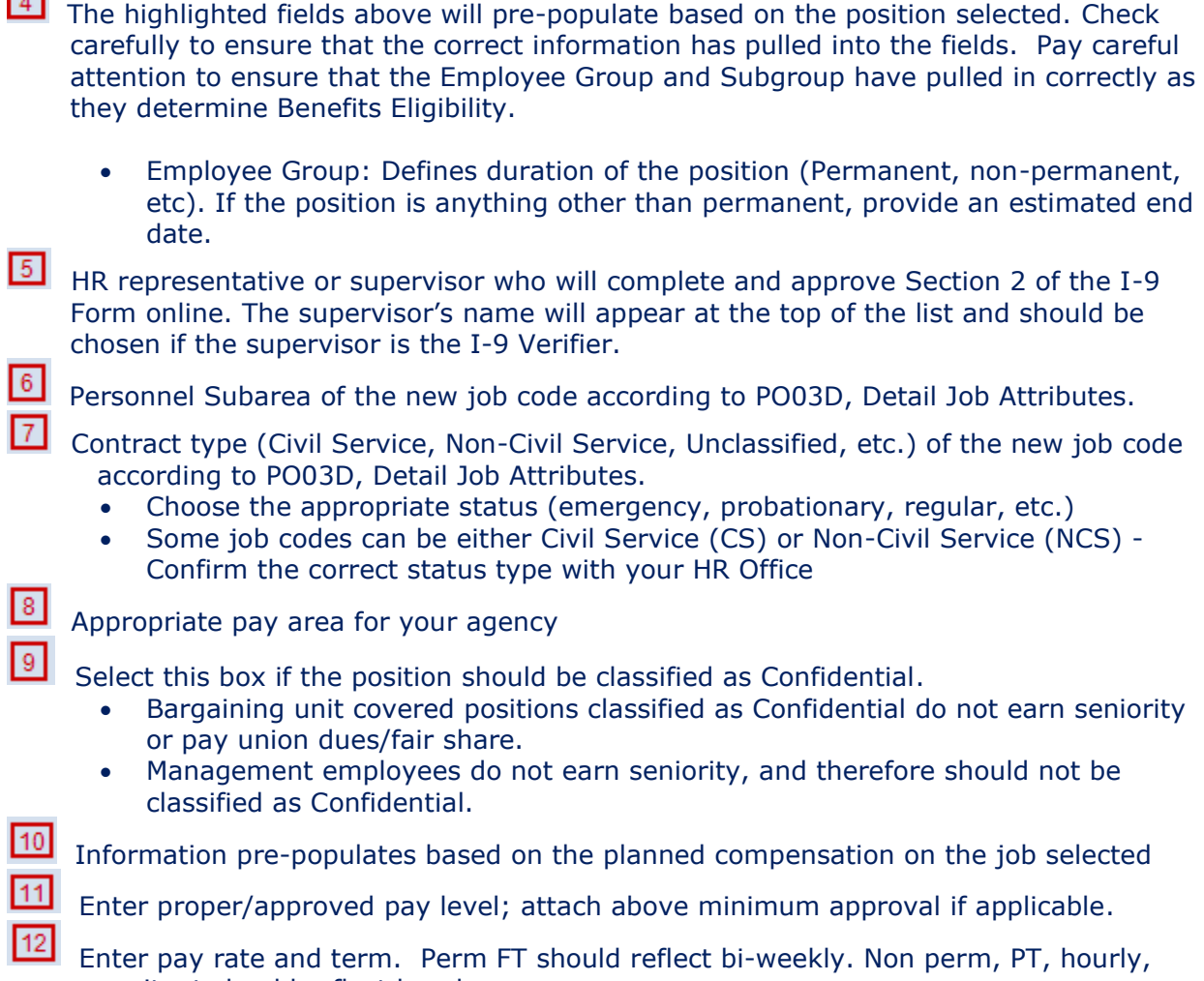

- annuitant should reflect hourly.
- **13** Check box to verify the work address is correct.

# **Employee Information**

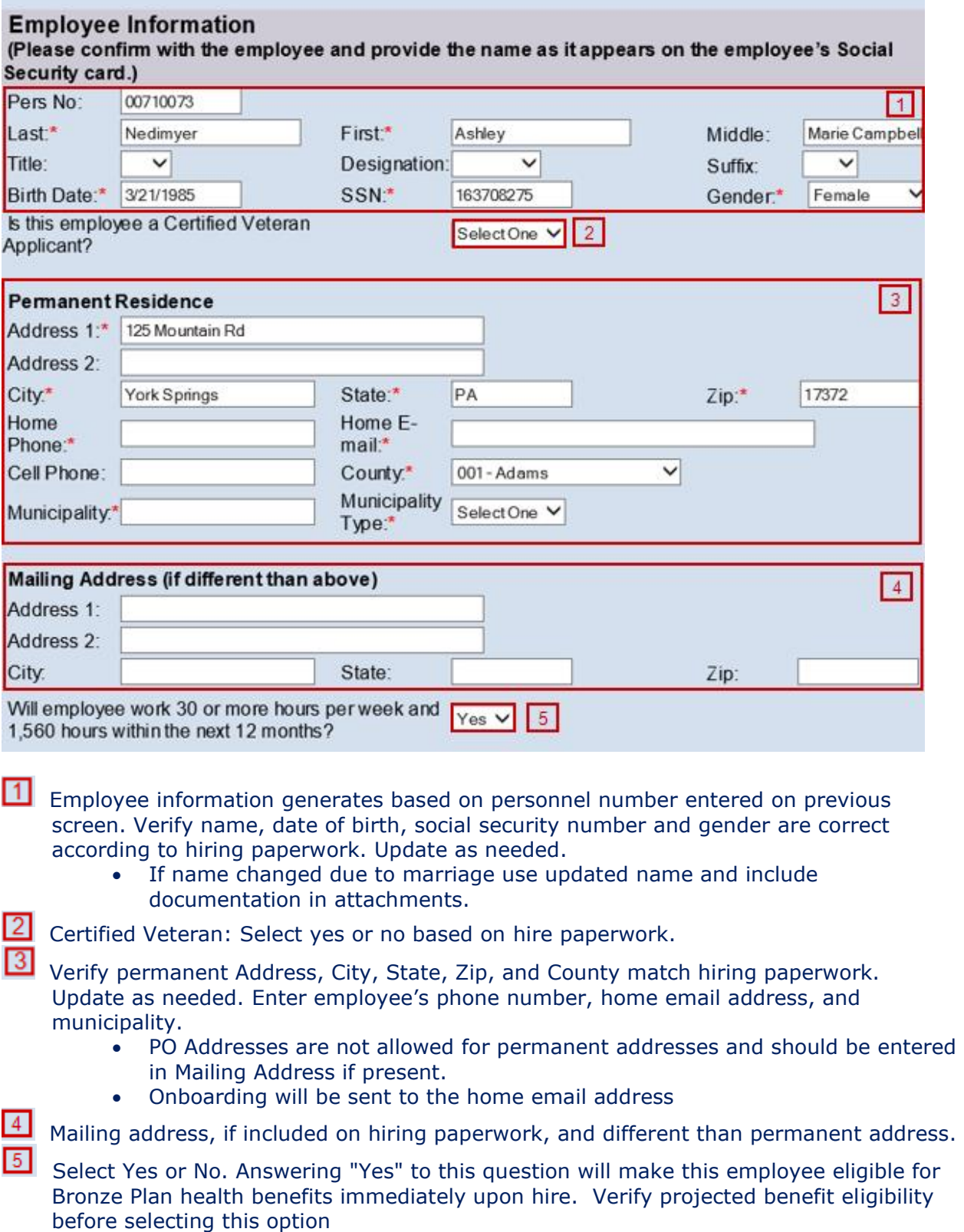

- Employee must be working **30 hours per week AND 1,560 hours within the next 12 months** in order to answer Yes to this question.
- Determines if employee should be offered benefits and should be analyzed **carefully**.

#### **HR Information**

**NOTE**: The fields below will be completed by the HR Office once the EPAR is moved. This part of the screen is only visible if you click view HR fields.

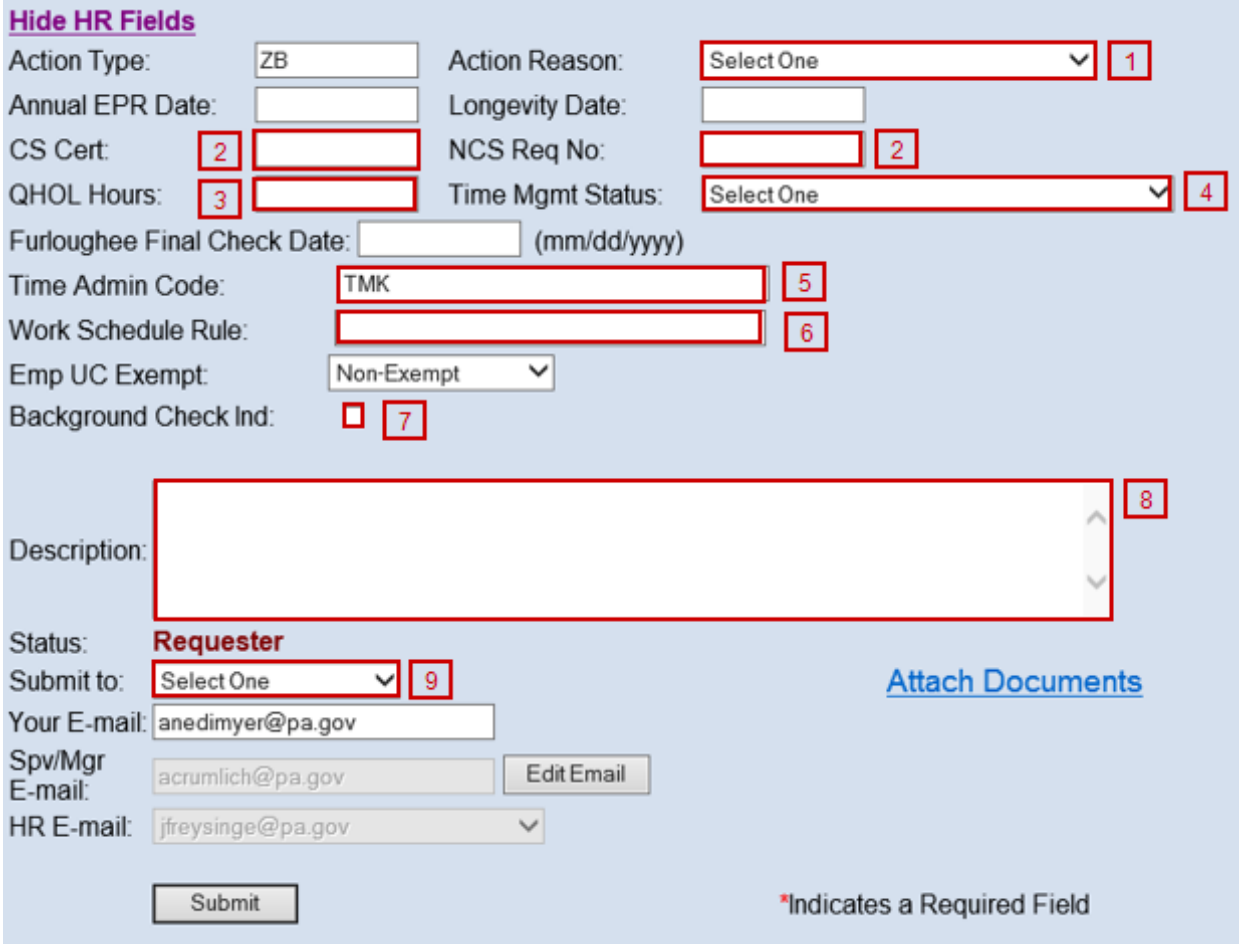

The following will be entered by Agency HR office.

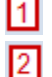

 $|4|$ 

15 |

Select an Action Reason.

Input either a CS Cert # or NCS Req # depending on contract type.

- If the contract type reflects Civil Service a CS cert # is **required.**
- Appropriate NCS Req# of senior level approval if required

**3** Number of paid holiday hours the employee is entitled (based on bargaining unit/contract).

Time Management Status

- $\bullet$  0 = external employees
- $\bullet$  1 = positive reporting (reports hours worked, non-perm)
- $\bullet$  9 = negative reporting (reporting not necessary, perm)
- 7 = quasi positive reporting (used by Fish& Boat, LCB, and PennDOT).
- Add any exceptions to these rules in the description field.

3-digit timekeeper code to provide access to employee's time records

Input appropriate Work Schedule Rule.

- Specify if Additional Time ID field should be blank
- Utilize the work schedule look up tool
- Annuitants should use a BNOHR schedule unless the agency has an exception.
- Add any exceptions to the description field.

Background Check Ind: If checked, EE correspondence will reflect: Your appointment to this position is conditional upon satisfactory completion of an employment background investigation.

B Description: Enter comments as needed and attach any necessary documents such as pay approval.

• Non-perm - indicate if the employee is anticipated to work more than 750 hours in the calendar year.

**9** Choose appropriate option based on your agency's chain of approval and click submit.

## **References**

[Personnel Rules \(MD 505.7](https://www.oa.pa.gov/policies/md/documents/505_7.pdf) Amended)

[Benefits Alert 2012-08 \(Permanent Residences and Mailing Addresses\)](https://www.hrm.oa.pa.gov/Alerts-and-Transactions/Documents/Benefit%20Alerts/Benefits%20Alert%202012-08%20-%20Permanent%20Residence%20Mailing%20Address.doc)

[Personnel Administration Alert 2012-12 \(Revision to EPAR Form and Procedures to Support](https://www.hrm.oa.pa.gov/Alerts-and-Transactions/Documents/Pers%20Admin%20Alerts/PA%20Alert%202012-12%20-%20Onboarding%20E-PAR%20Process%20Changes%20Revised120312.doc)  [Onboarding](https://www.hrm.oa.pa.gov/Alerts-and-Transactions/Documents/Pers%20Admin%20Alerts/PA%20Alert%202012-12%20-%20Onboarding%20E-PAR%20Process%20Changes%20Revised120312.doc) – Revised)

[Personnel Administration Alert 2011-04 \(Appointment, Transfer, Leave Without Pay and](https://www.hrm.oa.pa.gov/Alerts-and-Transactions/Documents/Pers%20Admin%20Alerts/PA_Alert_2011_04_Appt_Trf_LWOP_Sep_Dates.doc)  [Separation Action Effective Dates\)](https://www.hrm.oa.pa.gov/Alerts-and-Transactions/Documents/Pers%20Admin%20Alerts/PA_Alert_2011_04_Appt_Trf_LWOP_Sep_Dates.doc)

[Management Directive 515.2 \(Transfer of Employees from One Agency to Another\)](https://www.oa.pa.gov/Policies/md/Documents/515_2.pdf) OA Website – [Hiring Employees Page](https://www.hrm.oa.pa.gov/hire-sep/Hiring/Pages/default.aspx)

 $\sqrt{6}$